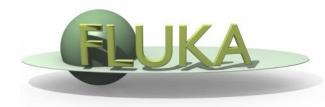

Beginners' FLUKA Course

GOAL: get a taste of the region importance biasing effects;

- Create a folder called ex8 and start there a new flair project based on the course template (as before)
- Save the input as **ex8.inp** and the flair project as ex8.flair

Modify the geometry to create a concentric shielding which can be "biased":

#### Bodies (for example):

- Add an RCC around the target with a radius of 10 cm, starting at z=-10 and with an height of +30 cm along z;
- Add a 240 cm thick concrete RCC shield around the target segmented in 6x40 cm thick concentric layers (i.e. add 5 concentric ZCC cylinders).
- Add a cutting plane (**XZP**) at y=0.

Note: You can use also only ZCC cut by planes (optimal for speed).

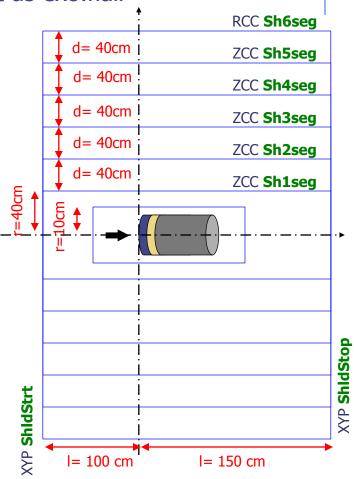

#### Materials:

 Shielding is made out of concrete, which is not a default FLUKA material, so you must define it starting from a typical composition:

```
Concrete:(mass fraction)Hydrogen0.01 Aluminum0.034Carbon0.001 Silicon0.337Oxygen0.529 Potassium0.013Sodium0.016 Calcium0.044Magnesium0.002 Iron0.014Density: 2.42g/cm³
```

 Assign the material to all the regions of the shielding (you can also do it with only one card if you positioned the definition of the region smartly)

#### Setting the biasing

- Reset/set the importance of the biasing of all regions for all particles to 1;
- Set the importance of the region with the BIAS as 2<sup>n</sup> for y>0 and as 1/2<sup>n</sup> for y<0 where n is the layer/shell of the concrete shielding from 1 (inner) to 6 (outer);</li>
- Enclose the BIAS cards between "#if flagBIAS ... #endif" statements, so you can activate/deactivate the biasing just enabling flagBIAS.

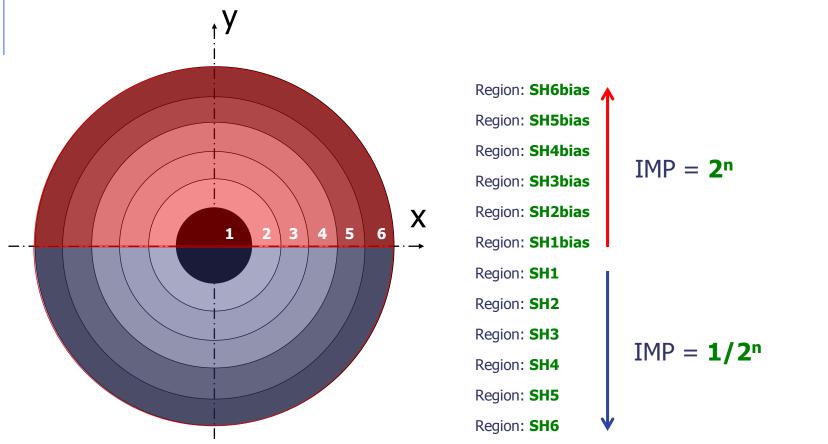

Display the importance of the regions in the geometry editor

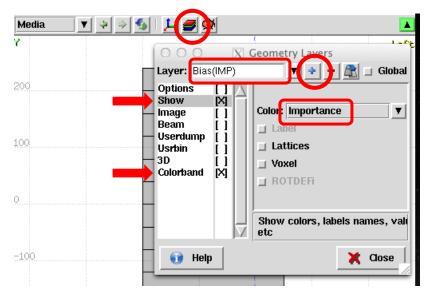

#### Setting the scoring

- Add a region-independent scoring (USRBIN) for neutrons which extends over the full dimension of the shielding with sufficient bins [i.e. R-Phi-Z]
- Create an USRBIN plot with FLAIR. (Optional) you can also view the USRBIN also with geoedit by creating a "new layer";

Note: as before not to overwrite the results when running the second time you can create two runs in flair (with and without bias) and run them independently enabling for the first the flagBIAS define.

# Results – Neutron fluence No BIAS

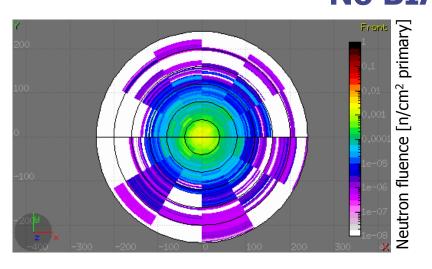

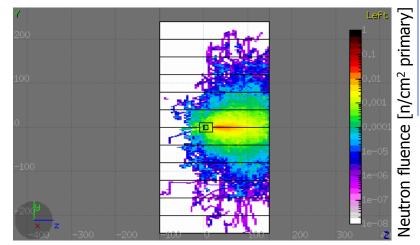

#### **Region Importance Biasing**

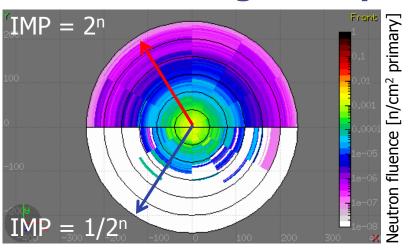

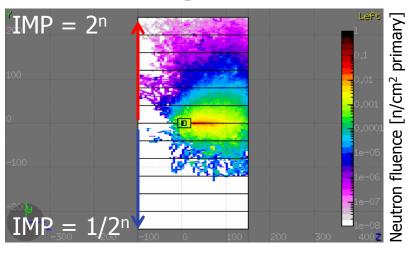